## Viewing student homework at Meadowhead School – Parents

1. Firstly, go to the school website (www.meadowhead.sheffield.sch.uk) - we should appear as the first result in Google!

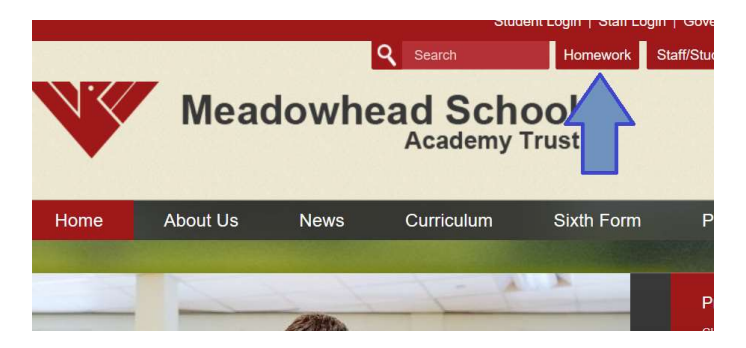

2. From this link, you should now see the "ClassCharts" homework planner which show all homework that has been set across the school. On this page, you can filter using the highlighted boxes below to see homework that has been set by a specific teacher, for students in a particular year group, as well as the name of the class they are taught in. You can also use a combination of these details to further narrow down your search.

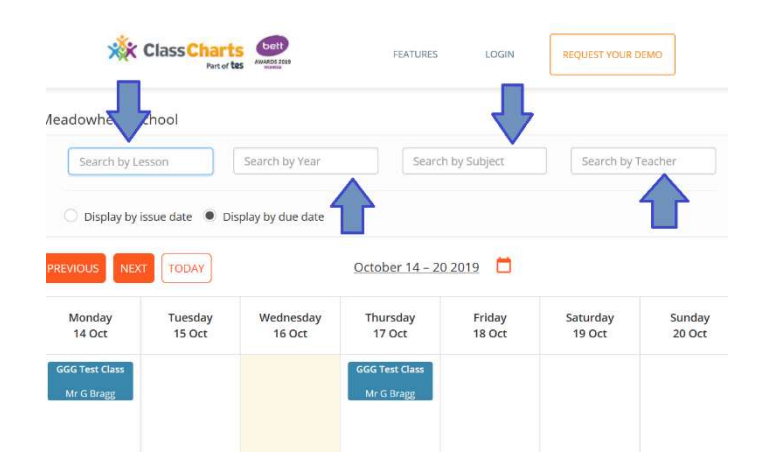

3. Click on the homework in the calendar, and you should see the full details, including any attachments or links that the teacher has provided for the students.

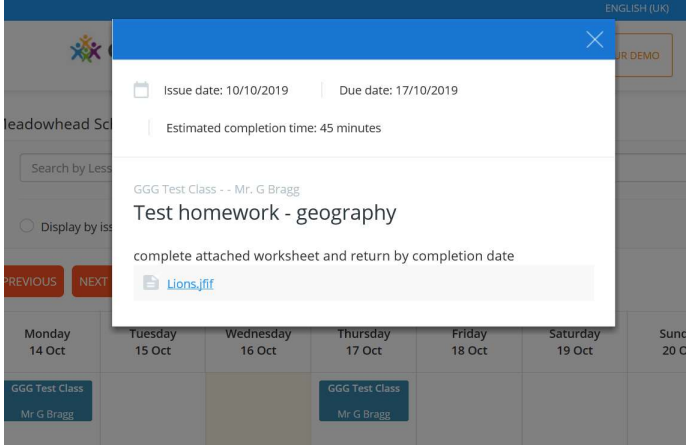